## Requesting from other Libraries: RACER

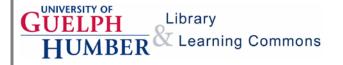

You can request books and articles not available in our collections from other university libraries. RACER is an interlibrary loan service that is available at no charge.

1. From the library website, under <u>Using the Library</u>, click on <u>Interlibrary Loans</u>.

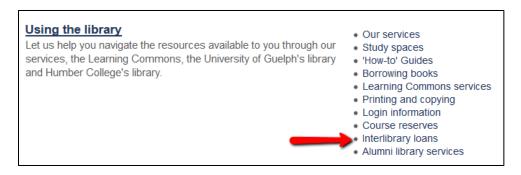

2. Click on Login to RACER to access the interlibrary loan system.

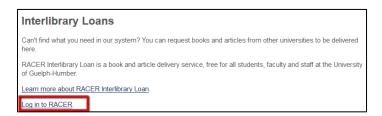

4. Login to RACER using the **Library Barcode** on your student card and the first 10 letters of your lastname. Select **Guelph** as your library. Click on **Blank Request Form** to place a request.

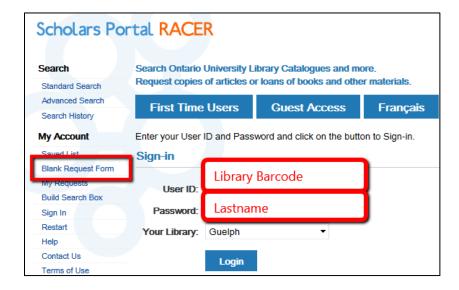

## Requesting from other Libraries: RACER

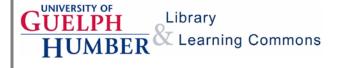

5. Select the format of the item you're requesting. Common types of requests include **Books, Book Chapters, Articles Printed** and **Articles Online**. Select the service, either loan (for books) or copy (for chapters and articles).

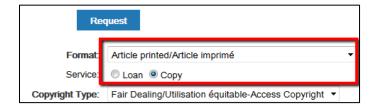

6. Fill in the required information for your request. Make sure the information is complete and correct. Select **Guelph-Humber** as your pickup location.

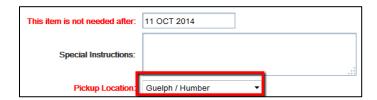

7. To check the status of your request or cancel pending requests click **My Requests** on the left side of the RACER screen.

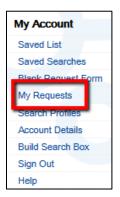

Delivery times vary for interlibrary loan requests. You will receive an email when the item is available. For article and chapter copies you will receive a scanned PDF.